# 组件设置-TAB页签

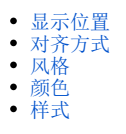

<span id="page-0-0"></span>显示位置

## 说明

设置页签的显示位置,包括居上、居下。

## 效果

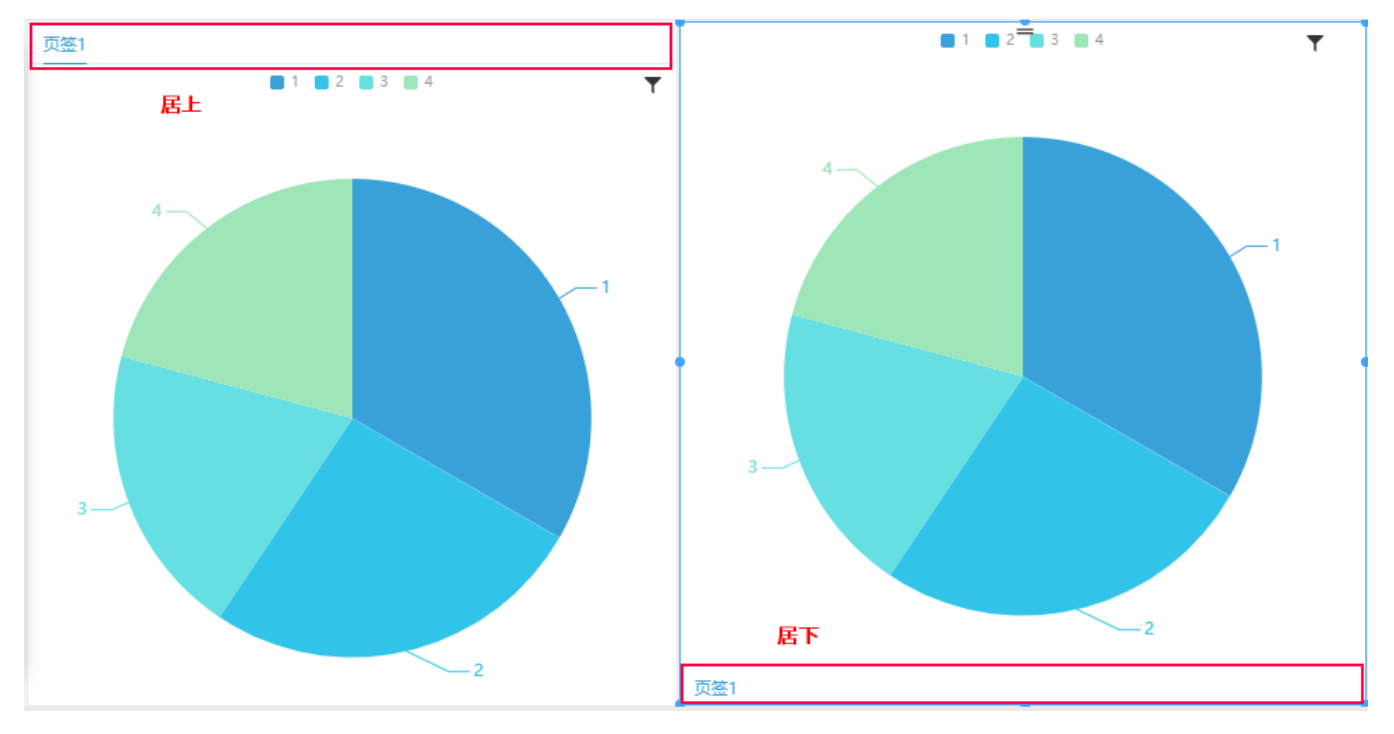

# <span id="page-0-1"></span>对齐方式

## 说明

设置标签居左、居中、居右的对齐方式。

效果

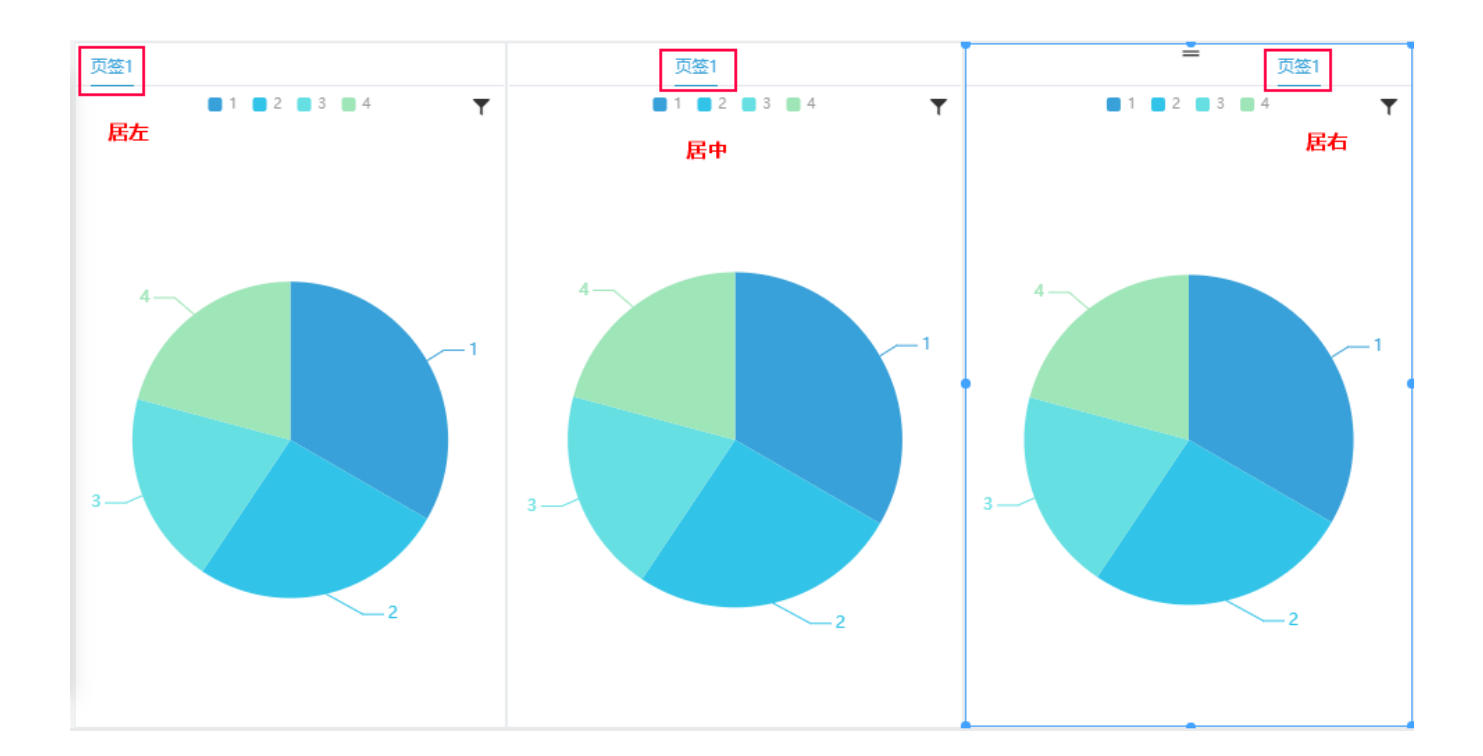

## <span id="page-1-0"></span>风格

## 说明

设置页签的风格

## 效果

1、简洁

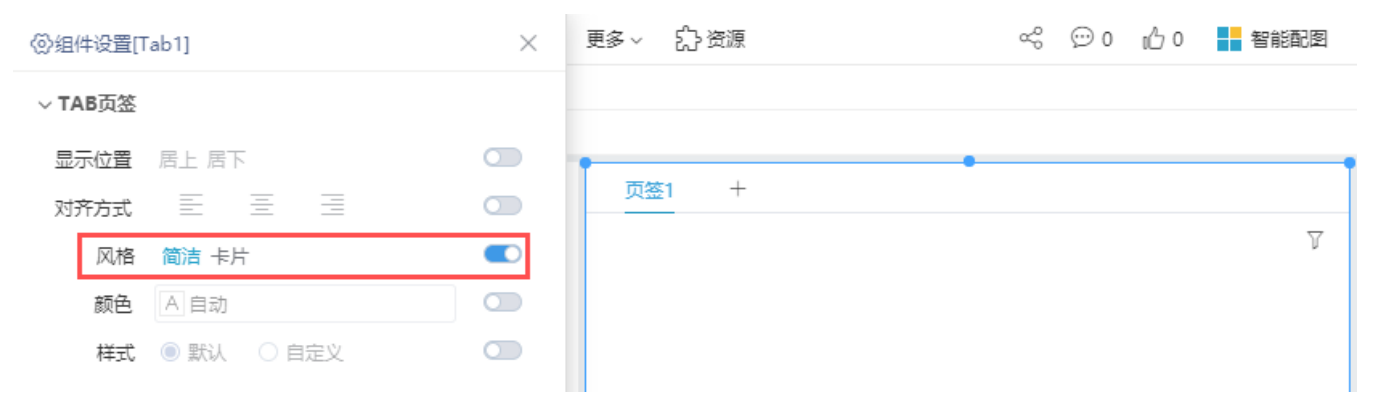

2、卡片

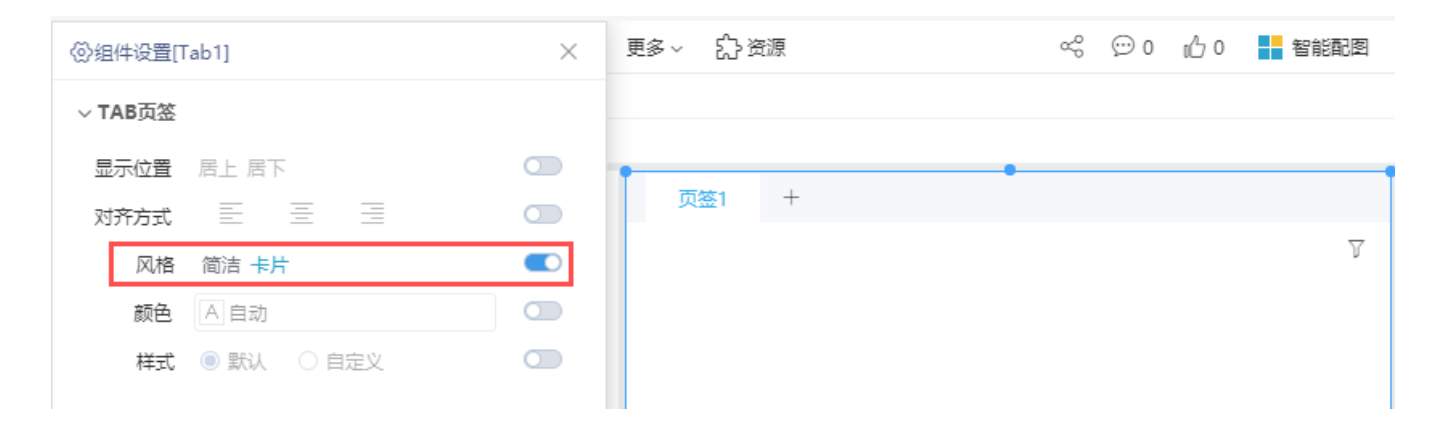

## <span id="page-2-0"></span>颜色

## 说明

设置页签的背景颜色

#### 效果

设置颜色为"#006AFF"

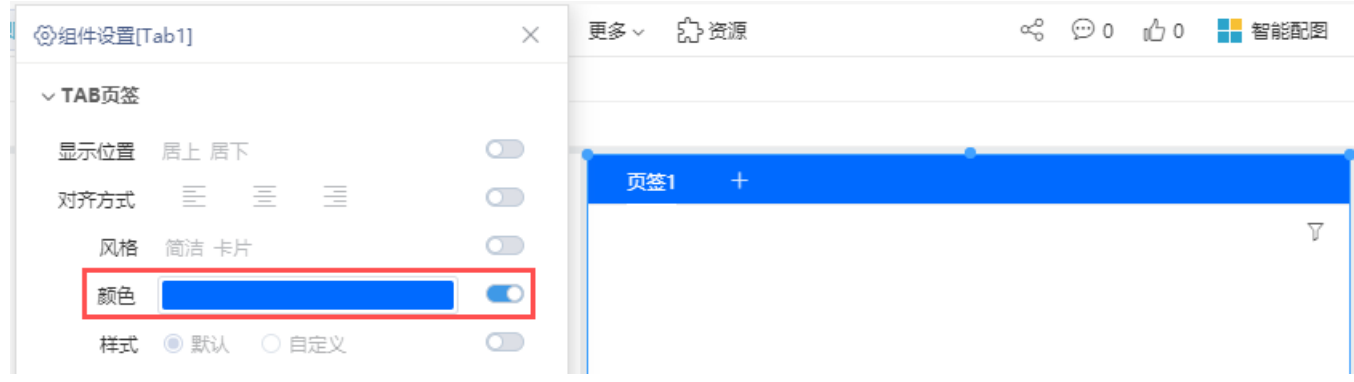

## <span id="page-2-1"></span>样式

## 说明

设置页签的文本样式以及高亮页签(即当前页签)的文本和边框样式。

## 效果

1、自定义样式, 设置页签的字体为"楷体", 颜色为"#006AFF", 如图

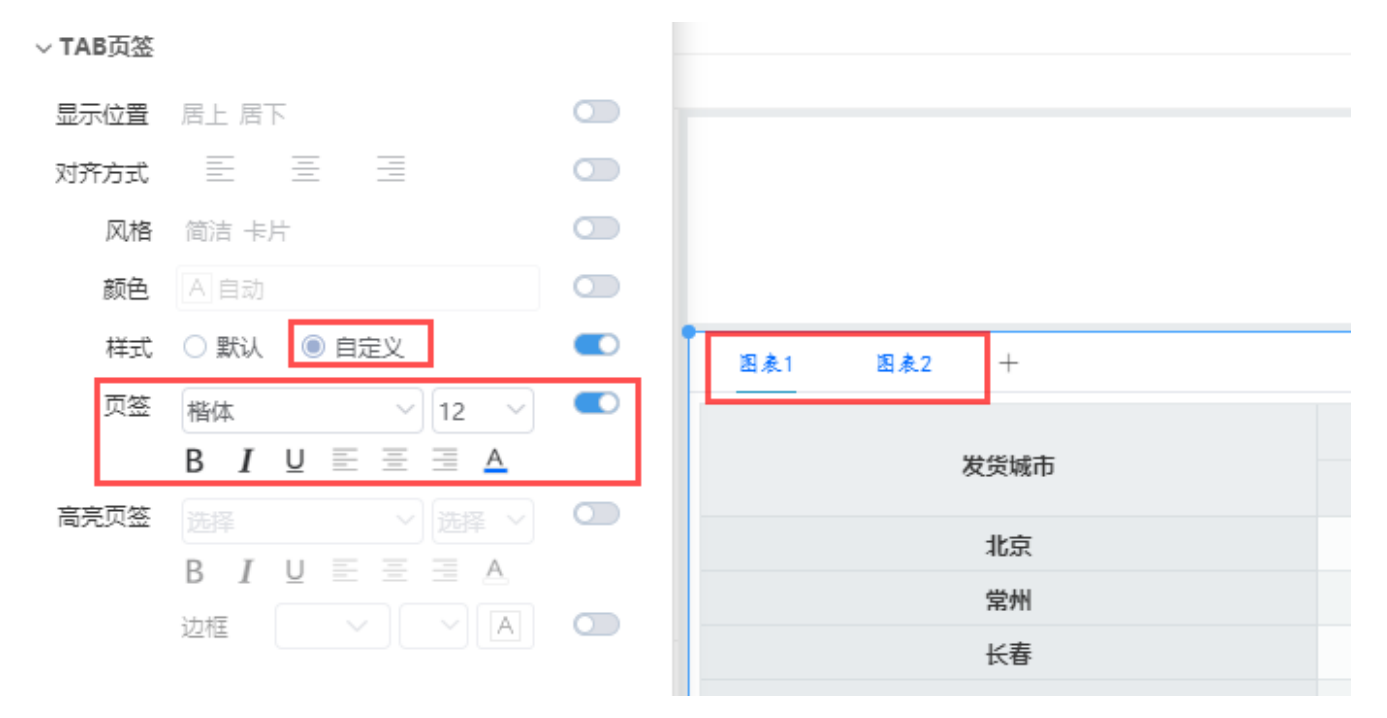

2、在"效果1"的样式设置下,设置高亮页签的字体为"黑体",颜色为红色;边框为虚线,线条粗细程度为2,如图:

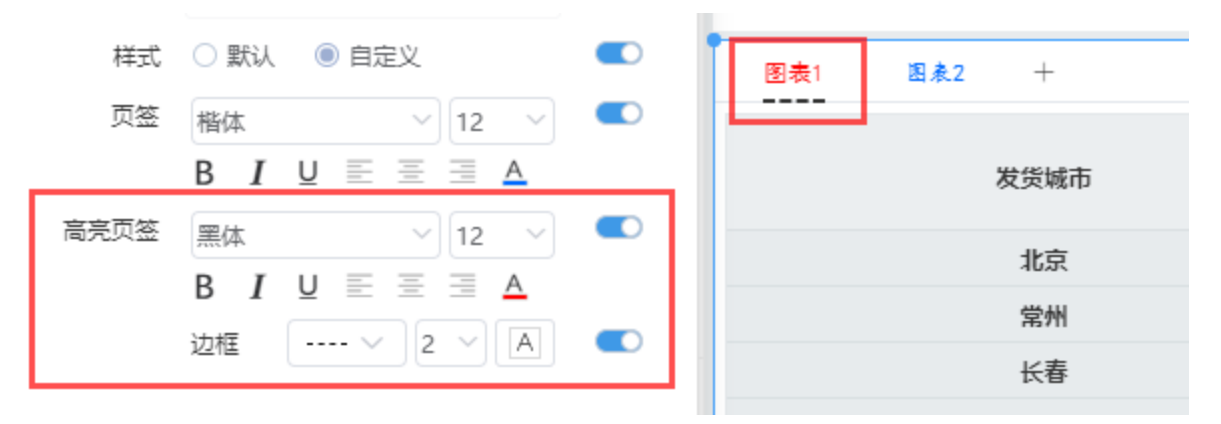